**Projet Algorithmique et programmation java avec Mme AUBONNET Tatiana** 

**2009**

# STAG

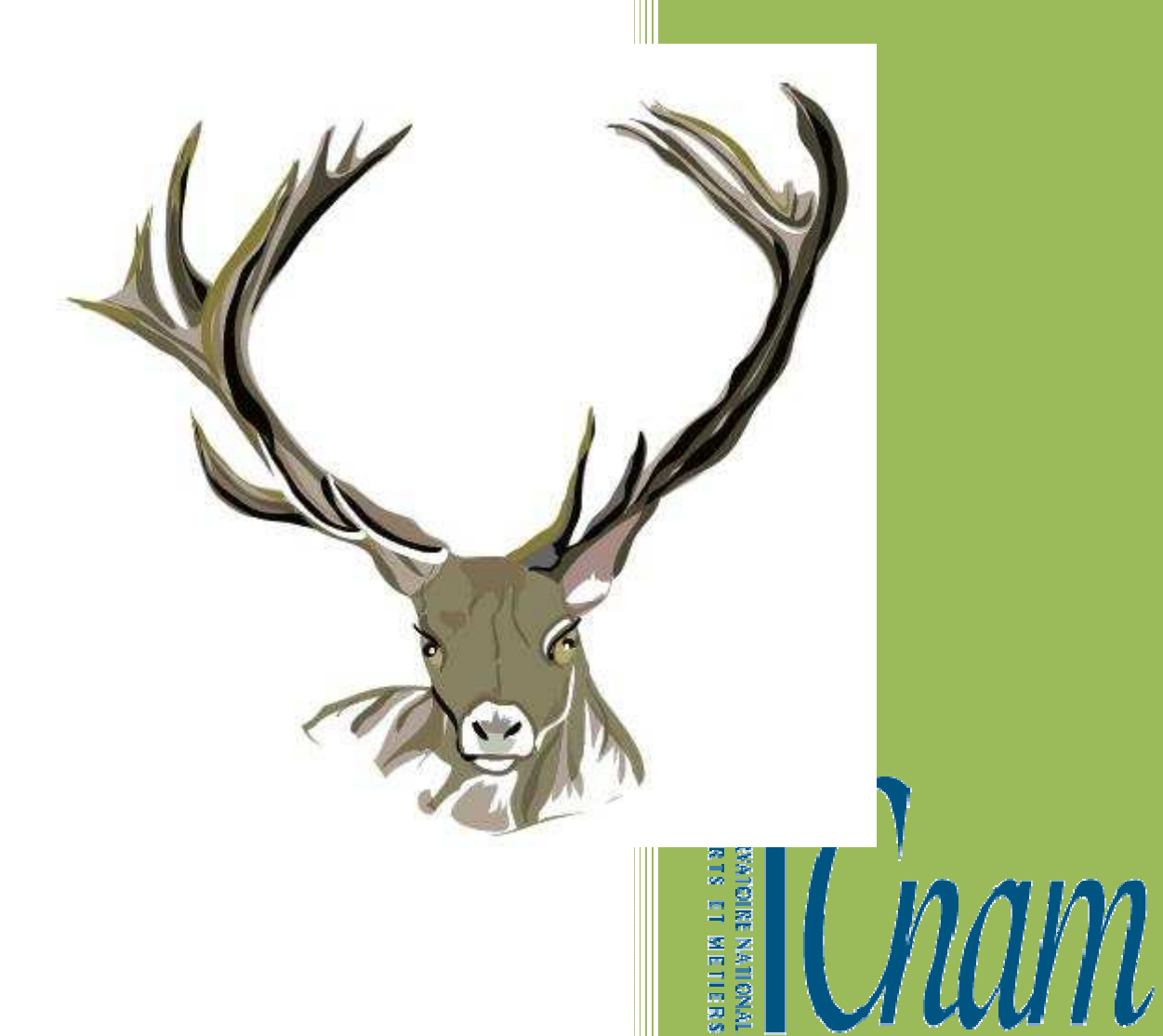

Analyste Concepteur des Systèmes d'Information et de Décision

#### $\mathbf{1}$ **SOMMAIRE**

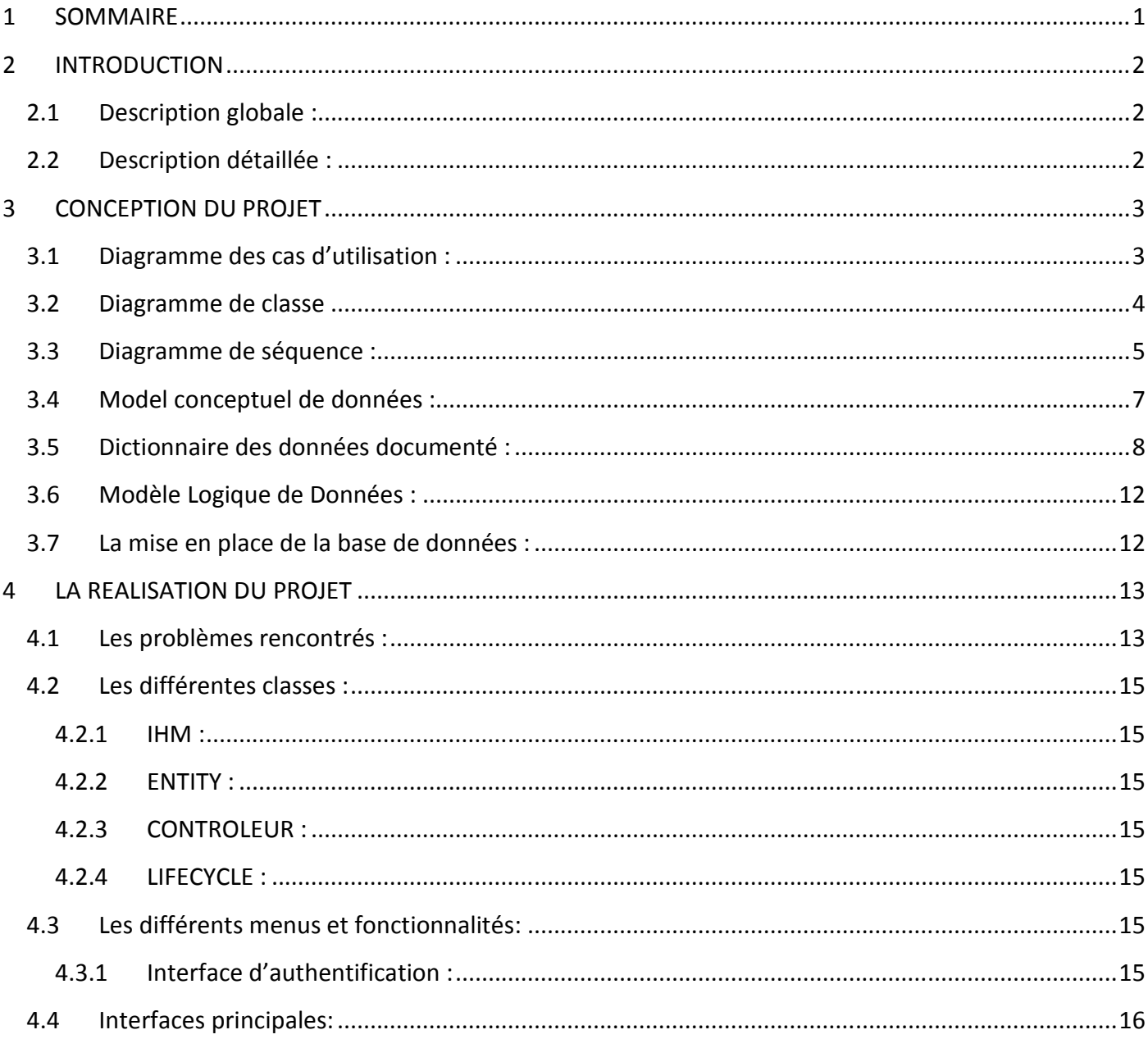

# **2 INTRODUCTION**

C'est un projet qui fait parti dans notre formation au Conservatoire National des Arts et Métier.

Ce projet a pour objet la réalisation d'une application de gestion des rendez-vous, des contacts, des taches ainsi que des alertes. Cette application sera développée en java. Il a été réalisé par M. LANDAIS Rémi et M. CHEMALY Alain, nous avons choisi de la baptisé STAG.

Responsable de cette discipline Mme AUBONNET Tatiana, qui nous a suivis tout le long de la réalisation du projet.

### **2.1 Description globale :**

Le projet sera composé de cinq modules :

- Un module Calendrier
- Un module de Gestion des contacts
- Un module de Gestion des RDV
- Un module de Gestion des taches
- Un module « pense-bête » alertes

### **2.2 Description détaillée :**

Module calendrier : Ce module va servir de calendrier à l'utilisateur. On pourra y voir la date du jour ainsi que l'heure.

Module Gestion des contacts : Ce module se rapproche de la gestion des contacts d'un téléphone portable. On y retrouvera le nom, prénom de la personne, son numéro de fixe, de portable ainsi que son numéro professionnel; on pourra également faire apparaitre une photo du contact.

Module gestion des RDV: Ce module va permettre à l'utilisateur de notifier tous ses rendez-vous.

Module gestion des taches: Ce module peut s'apparenter à un emploi du temps, il permet à l'utilisateur de programmer sa journée, sa semaine.

Module « pense-bête »: Grâce à ce module l'utilisateur va pouvoir créer des alertes qu'il pourra programmer pour un certain jour et une certaine heure afin de ne pas oublier certaines taches importantes à effectuer.

## **3 CONCEPTION DU PROJET**

### **3.1 Diagramme des cas d'utilisation :**

L'utilisateur doit s'authentifier pour pouvoir se servir de l'application , une fois authentifié , il peut ou il pourra consulter le calendrier, envoyer des mails , gérer ses rendez-vous , ses notes et ses contacts.

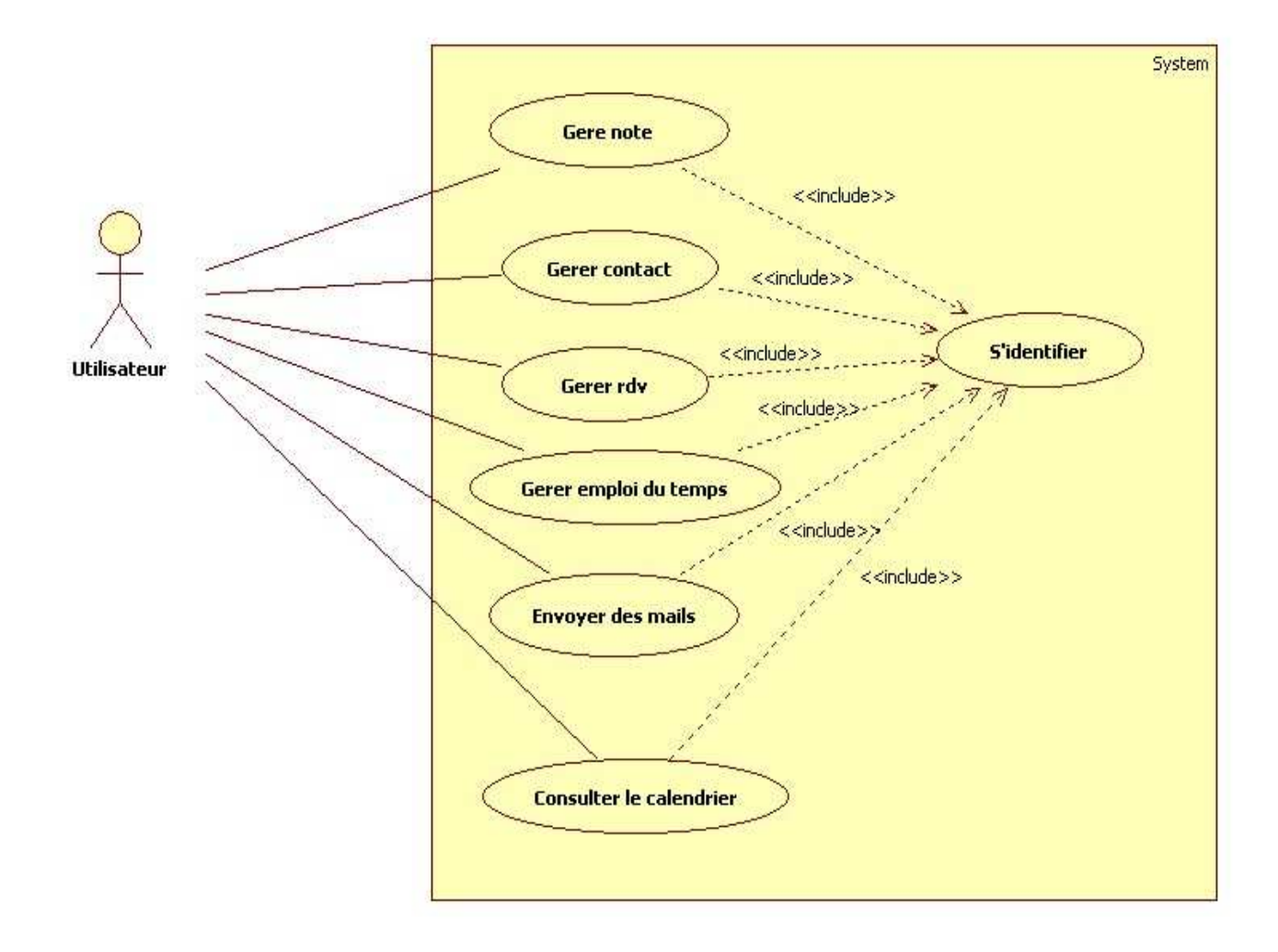

### **3.2 Diagramme de classe**

Nous avons une classe contact, un événement est lié à un contact. Un contact à plusieurs natures, soit un rendez-vous, soit une note. Le client SMTP ira piocher dans les attributs de la classe contact pour récupérer l'adresse mail.

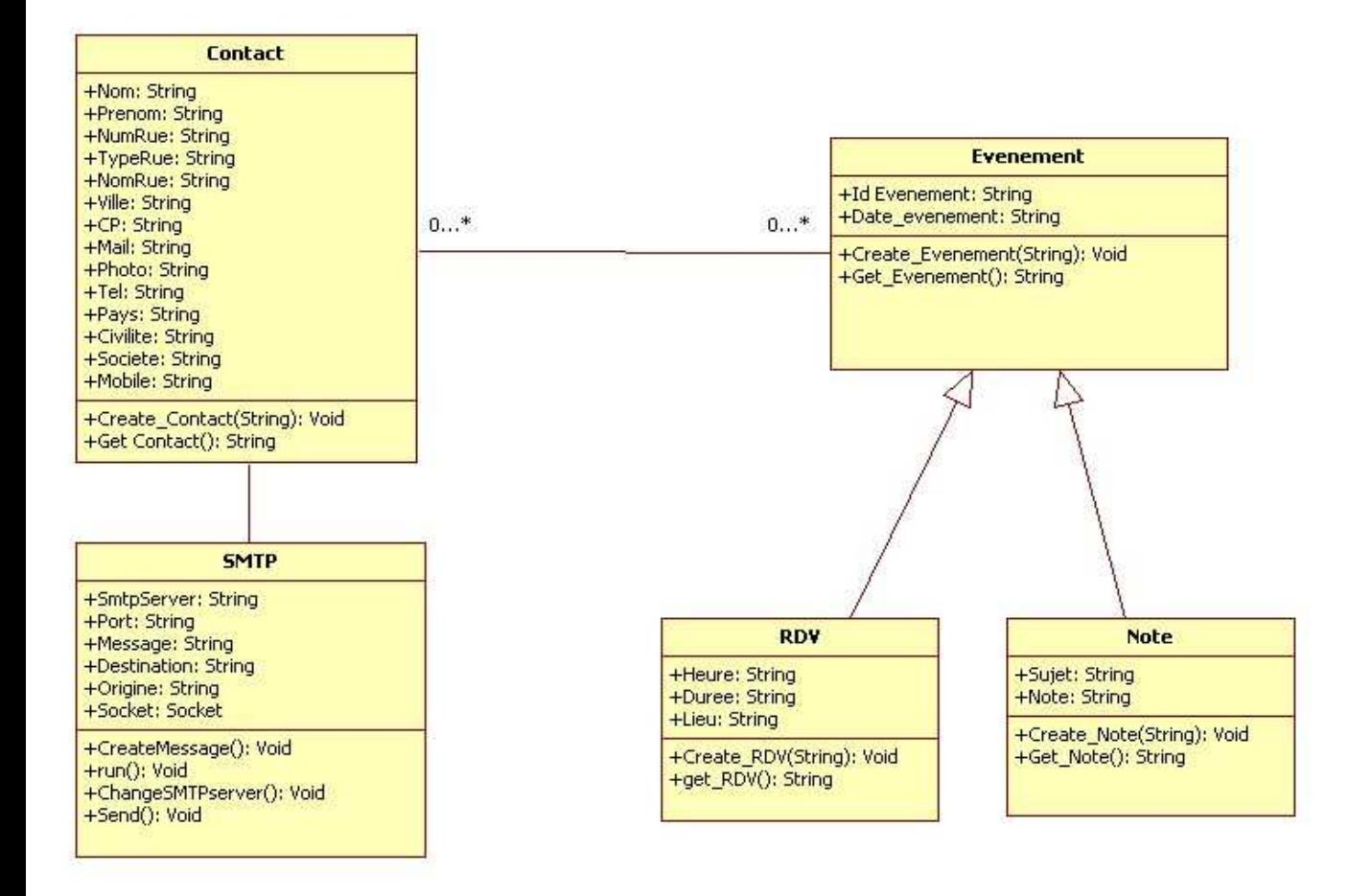

### **3.3 Diagramme de séquence :**

Le client s'authentifie choisie d'enregistrer un contact, a ce moment la classe contrôleur cherche l'IHM correspondante à l'enregistrement d'un contact, l'utilisateur n'a plus qu'a remplir les champs et enregistrer, un objet contact est ensuite créer qui est envoyé à une classe LIFECYCLE s'occupant d'insérer le contact dans la base de données.

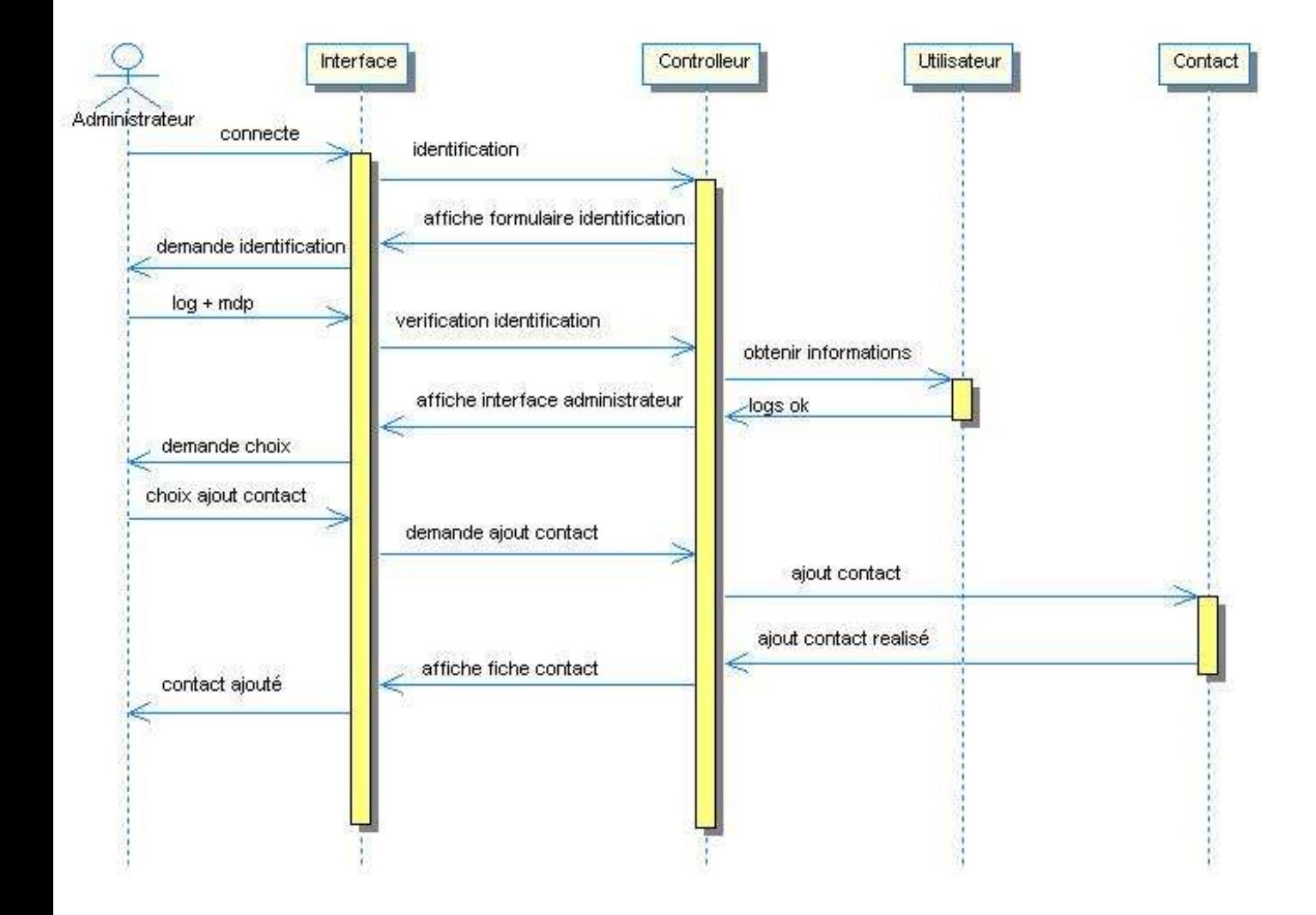

#### **3.4Model conceptuel de données :**

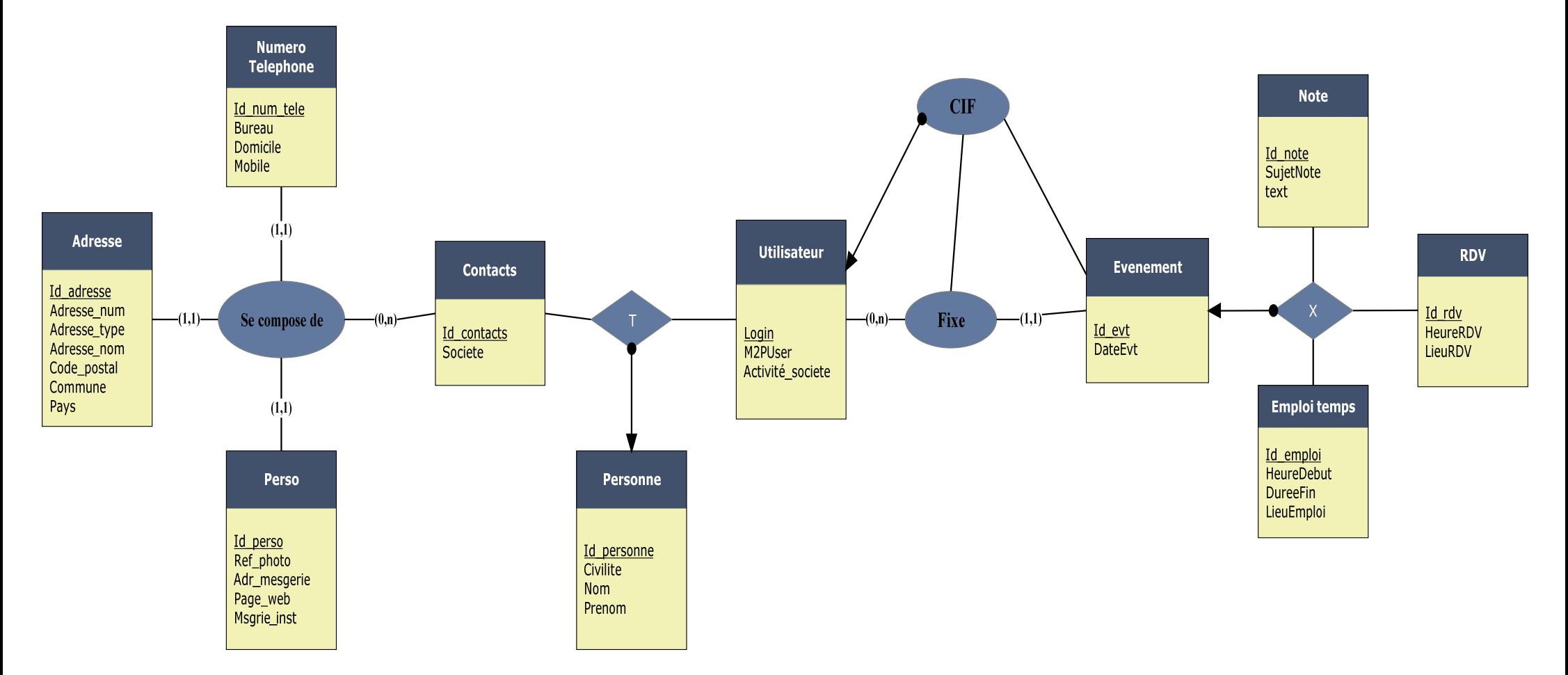

### **3.5 Dictionnaire des données documenté :**

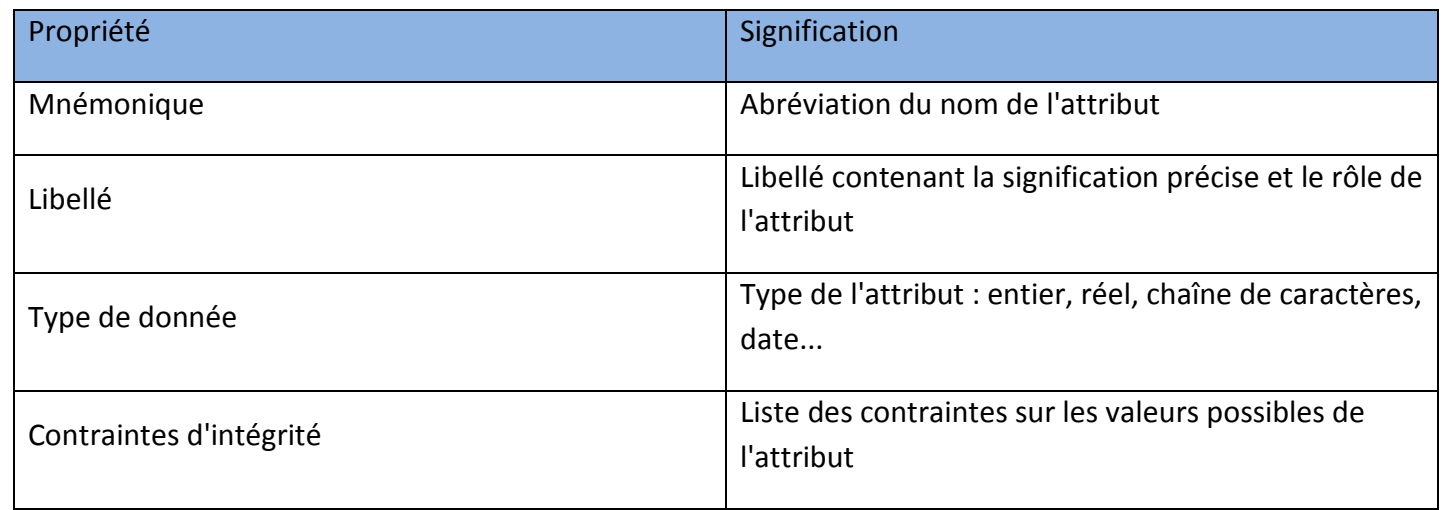

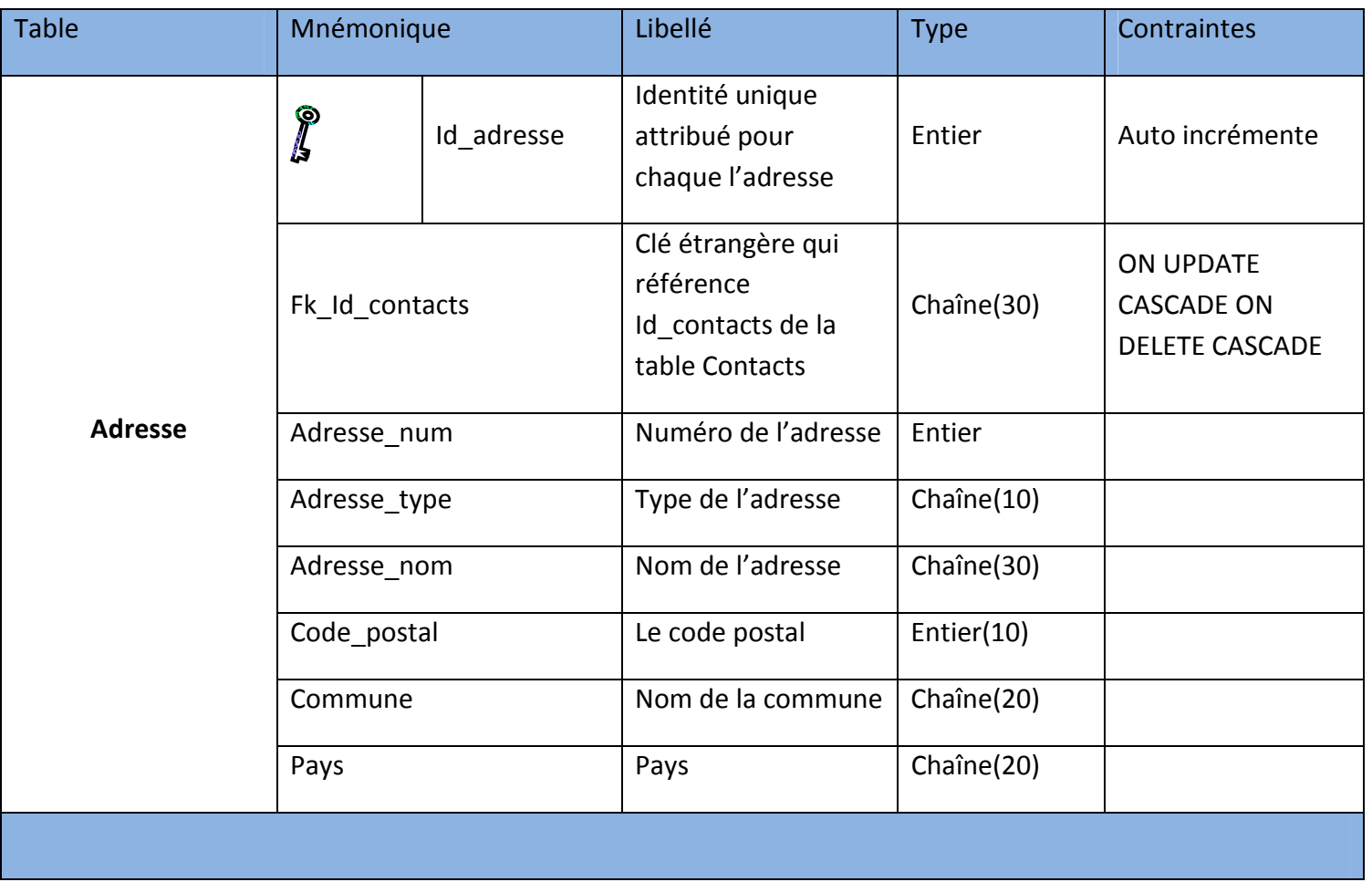

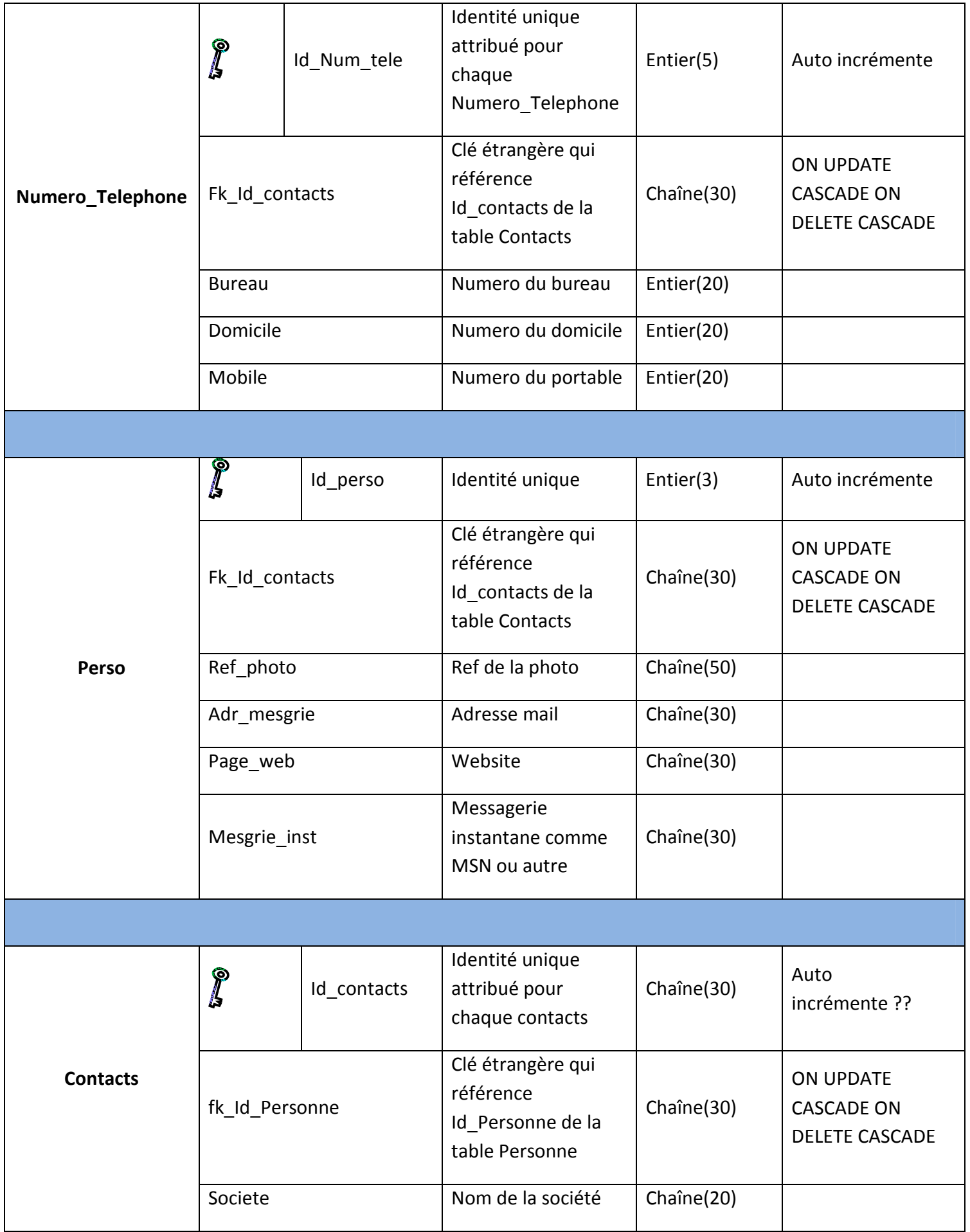

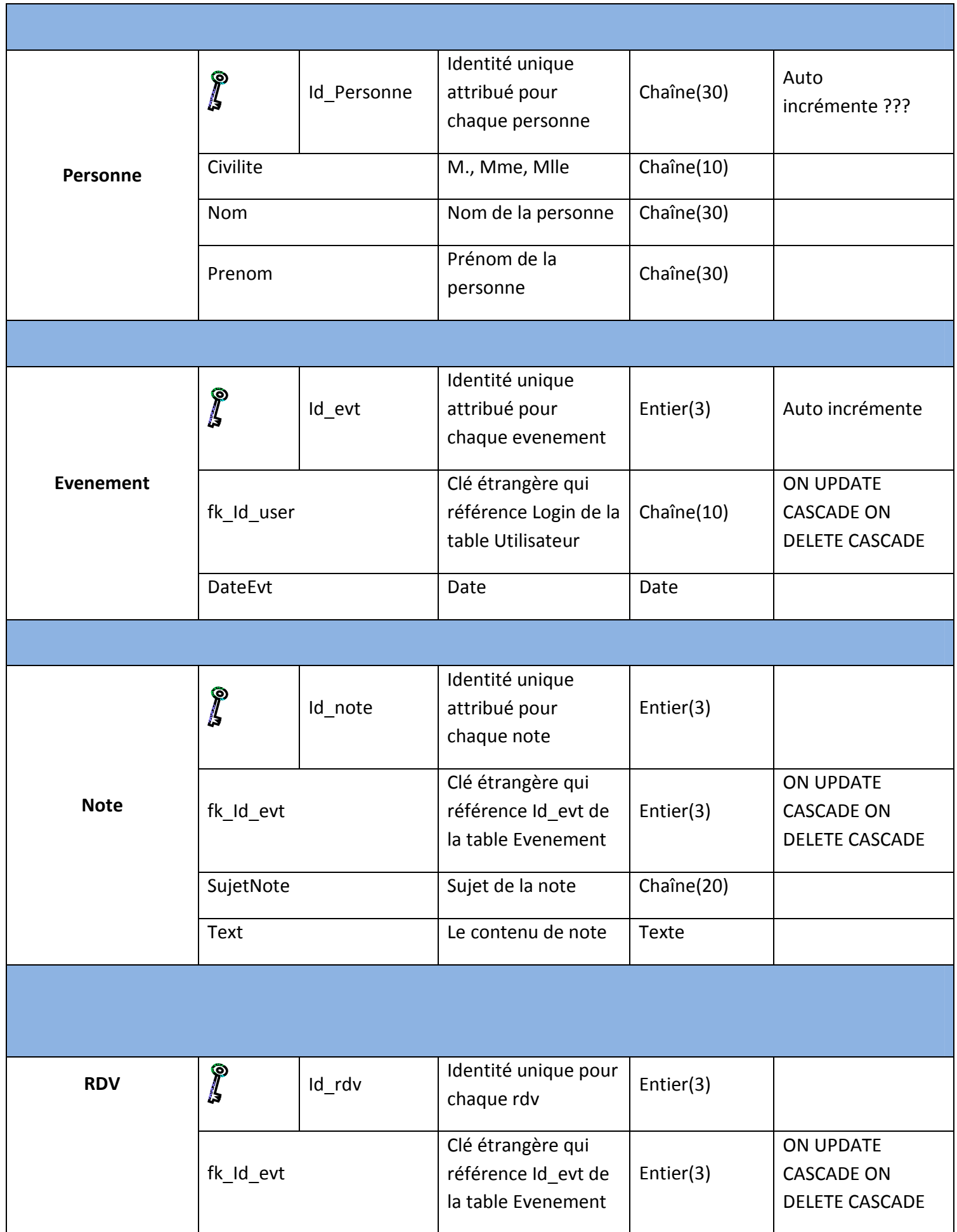

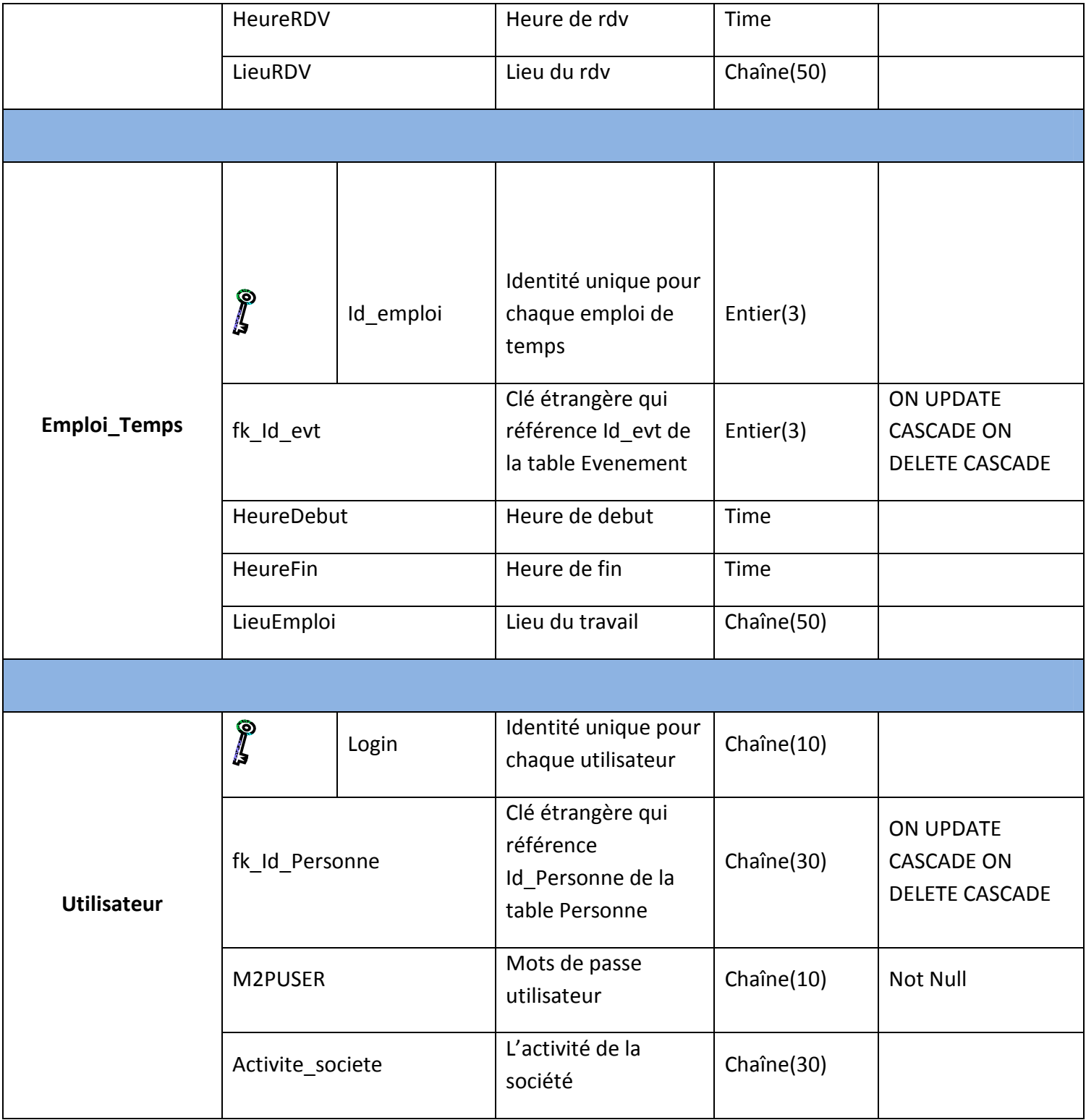

### **3.6 Modèle Logique de Données :**

### **Données à stocker:**

Pour chaque table, on va lister les données à stocker dans cette base :

**Adresse**( Id\_adresse, Adresse\_num, Adresse\_type, Adresse\_nom, Code\_postal, Commune, Pays, fk Id contacts) **fk\_Id\_contacts** de Adresse fait référence à **Id\_contacts** de Contacts **fk\_Id\_contacts** de Adresse est obligatoire

**Numero\_Telephone**( Id Num tele, Bureau, Domicile, Mobile, fax, fk Id contacts) **fk\_Id\_contacts** de Numero\_Telephone fait référence à **Id\_contacts** de Contacts **fk\_Id\_contacts** de Numero\_Telephone est obligatoire

**Perso**( Id perso, Ref photo, Adr mesgrie, Page web, Mesgrie inst, fk Id contacts) **fk\_Id\_contacts** de Perso fait référence à **Id\_contacts** de Contacts **fk\_Id\_contacts** de Perso est obligatoire

Personne( Id Personne, Civilite, Nom, Prenom)

**Contacts**( Id\_contacts, Titre, Societe, Activite\_societe, fk\_Id\_Personne) **Fk\_Id\_Personne** de Contacts fait référence à **Id\_Personne** de Personne

**Utilisateur**( Login, M2PUser, Activite societe, fk Id Personne) **Fk\_Id\_Personne** de Utilisateur fait référence à **Id\_Personne** de Personne

**Evenement**( Id evt, DateEvt, fk Id user) **fk\_Id\_user** de Evenement fait référence à **Id\_user** de Utilisateur **fk** Id user de Evenement est obligatoire

**Note**(Id note, SujetNote, Text, fk Id evt) **fk\_Id\_evt** de Note fait référence à **Id\_evt** de Evenement

RDV( Id\_rdv, HeureRDV, LieuRDV, fk\_Id\_evt) **fk\_Id\_evt** de RDV fait référence à **Id\_evt** de Evenement

**Emploi Temps** (Id emploi, HeureDebut, HeureFin, LieuEmploi, fk\_Id\_evt) **fk\_Id\_evt** de Emploi\_Temps fait référence à **Id\_evt** de Evenement

### **3.7 La mise en place de la base de données :**

Toutes les requêtes de créations des tables et des contraintes ont été placé dans un fichier « .sql » en respectant l'ordre selon l'appartenance des clés étrangère.

### **4 LA REALISATION DU PROJET**

#### **4.1 Les problèmes rencontrés :**

• Création d'une base de données via du code java !!! Pour pouvoir exécuter du code SQL sous java , il faut obligatoirement se connecter à une base de donnée mais si le code SQL à exécuter en l'occurrence est une requête concernant la création d'une base de données , il a fallu pour cela trouver une base de donnée qui soit d'emblée présent dans la solution wamp ou autre ( ex : MySQL), il se trouve qu'une base de donnée nommée MySQL y est présente.

Donc nous nous connectons à cette base et créons une base de données propre à chaque utilisateur pour gérer ses contacts.

```
public void Create Database() throws SQLException, ClassNotFoundException, IOException
-6
    if (Verify DB())-6
        Class.forName("com.mysql.jdbc.Driver");
        String url = "jdbc:mysql://localhost:3306/mysql";
        String user = "root":
        String pass = nm;
        // on commence par se connecter à la base factice
        Connection factice = DriverManager.getConnection(url, user, pass) ;
        // on crée la base et on récupère une Connection
        Connection connection = createMysq1Database(factic, user, pass, this. Field login.getText());
        // on peut finalement fermer notre Connection factice qui ne nous sers plus à rien
        factice.close();
        connection.close();
        // on ferme la bonne connection avec la nouvelle base de données
        connection.close();
        structure database(this.Field login.getText());
```

```
public static Connection createMysqlDatabase (Connection factice, String user, String pass, String nomBase) throws SQLException
\overline{E}Connection connection = null;Statement statement = null;try
        \overline{\mathbf{t}}statement = factice.createStatement();
           statement.execute("CREATE DATABASE "+nomBase);
           String url = factice.getMetaData().getURL();
           url = url.substring(0, url.lastIndexOf(\frac{n}{n}));
           \text{ur1} += \sqrt{n}+nomBase;
           connection = DriverManager.getConnection(url,user,pass);
        \mathcal{Y}catch(SQLException e)
        €
           SQLException sqle = new SQLException("Creation de la base impossible") :
           sqle.setNextException(e);
           throw sqle;
        \overline{\mathbf{y}}finally
        €
           try{statement.close(); }catch(Exception e){}
        \overline{\mathbf{y}}return connection;
```
• Une IHM java n'est pas faite pour accueillir d'image de fond

Nous avons voulue dans notre application mettre une image en fond, hors en java seul le Label convient à l'insertion d'image, il a donc fallu créer un label, pour pouvoir par la suite faire une sorte de « dérivation » de la frame pour qu'elle récupère les propriétés du label

```
AuthentificationIHM fenetre log = new AuthentificationIHM(); // frame d'authentification
/* Charge l'image en fonde de la jframe */
IHMFond panel = new IHMFond(new ImageIcon("src\\stag\\icone\\fond.jpg").getImage());
fenetre log.getContentPane().add(panel);
```

```
public IHMFond (Image img)
  \left\{ \right.this img = img;Dimension size = new Dimension(img.getWidth(null), img.getHeight(null));
       setPreferredSize(size);
       setMinimumSize(size);
       setMaximumSize(size);
       setSize(size);
       setLayout(null):
\overline{\phantom{a}}00verride
public void paint Component (Graphics g)
\{g.drawImage(img, 0, 0, null);\mathcal{Y}
```
Alain CHEMALY et Rémi LANDAIS

### **4.2 Les différentes classes :**

#### **4.2.1 IHM :**

- ContactIHM : Enregistrement de contact
- AuthentificationIHM : Fenêtre d'authentification
- ListeContactIHM : Listes les contactes enregistré dans la base de données
- CréationLoginIHM : Pour la création des comptes utilisateurs
- MenuIHM : Interface contenant les différents menus

#### **4.2.2 ENTITY :**

- Contact : Classe contenant tous les attributs d'un contact
- SMTP : Classe qui gère l'envoi de mail

#### **4.2.3 CONTROLEUR :**

• Classe contrôleur qui fait le lien entre toutes les classes

#### **4.2.4 LIFECYCLE :**

• Gestion DB : Connexion, sélection et enregistrement dans la base de données

### **4.3 Les différents menus et fonctionnalités:**

### **4.3.1 Interface d'authentification :**

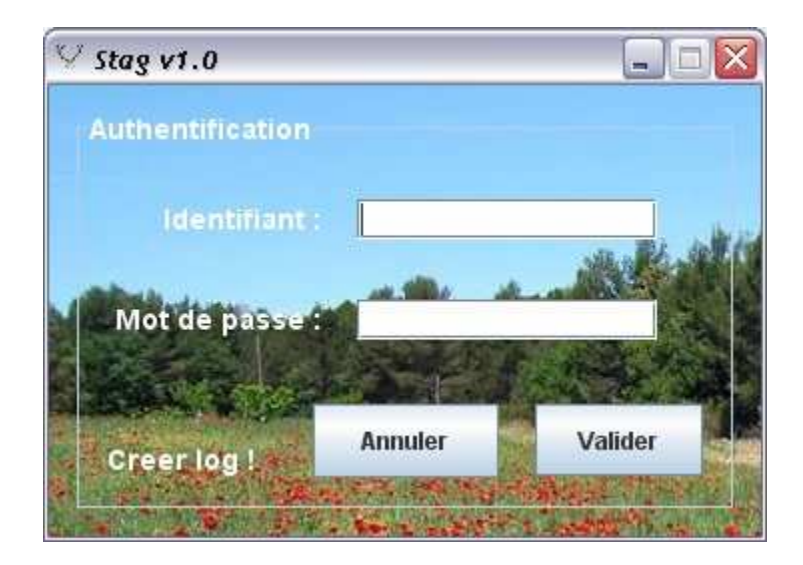

### **4.4 Interfaces principales:**

Dans l'interface principale on a le Menu composé de trois modules :

- Stag v1.0  $\Box \Box X$ Menu  $V$  Stag v1.0  $\blacksquare$  $\blacksquare$  $\times$ Coordonnée Civilite: 0. Londine  $\frac{1}{2}$ -Adresse Type Rue: N°Rue : Rue **Vom Rue** Code Postal Ville Pays Infos complémentaire Photo Mail :  $Jel :=$ Enregistrer Annuler
- •Création d'un contact
- •Modification d'un contact
- •Calendrier

Dans création d'un compte, on peut introduire différentes information sur la personne comme une photo, son adresse…

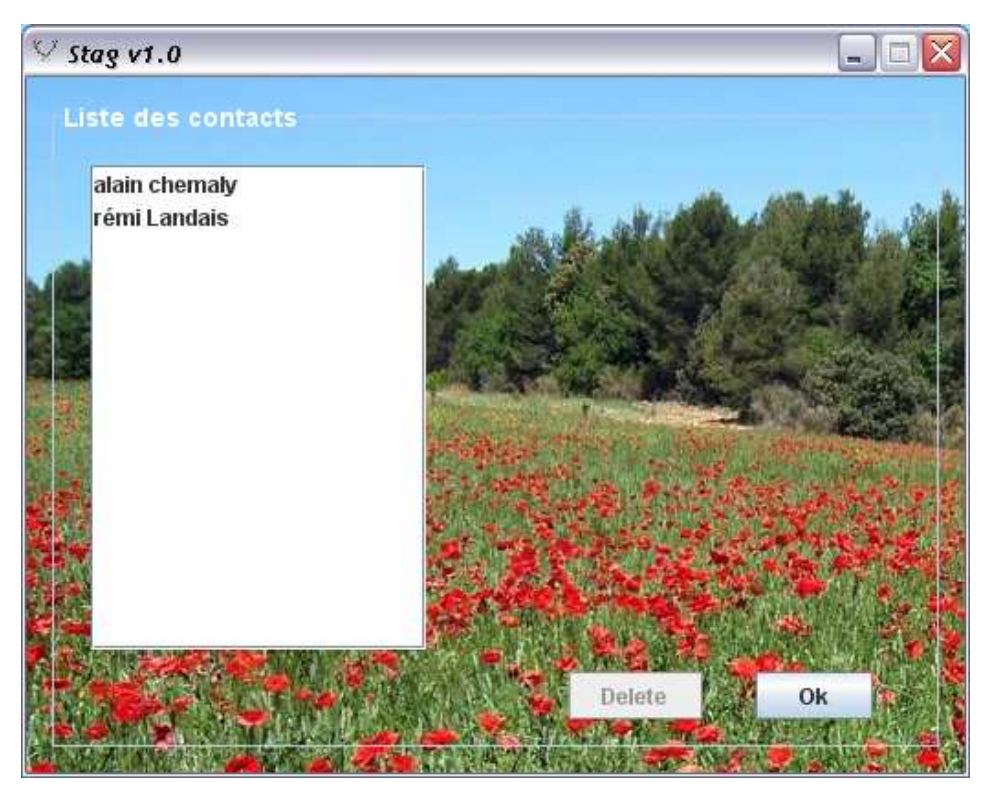

On a la possibilité aussi de modifier tous les contacts insérés préalablement en sélectionnent dans les listes des contacts.

Et puis le module calendrier, qui nous permet de visualiser les dates du mois et la prise des notes et prendre des rendez vous.

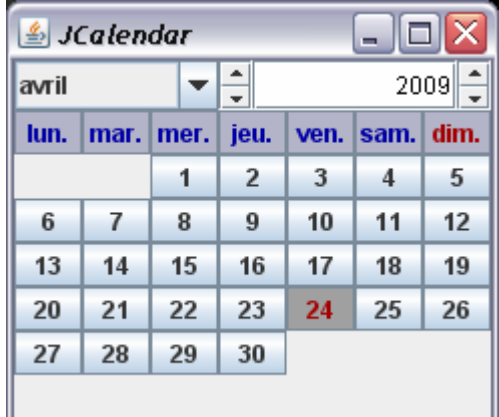

### **Les Exceptions :**

```
try
\overline{A}/* Connection à la base de données STAG avec log : root et pwd : 090988 */
    connexion = DriverManager.getConnection("jdbc:mysql://localhost:3306/"+login, "root", dbpassword);
} catch (SQLException sQLException)
\epsilon\frac{1}{2} affichage message d'erreur \frac{1}{2}JOptionPane.showMessageDialog(null, "Erreur sur la connexion à la base de donnée !");
\mathcal{Y}
```
Ici nous créons la connexion avec la base concernant à l'utilisateur authentifié, si une erreur SQL survient le code dans le catch est appelé, l'exception est attrapé. En cas d'exception de type SQL nous affichons une boite de dialogue indiquant qu'il y a eu un problème lors de la connexion à la base de données

### **Surcharge de méthode:**

Ici une frame de type ContactIHM est pris en paramètre

```
/* fonction servant à mettre l'icone */
public static void Set icone (String path, ContactIHM frame)
\bar{\xi}File icone = new File(path);
    if(icone exists()€
          ImageIcon icon = new ImageIcon(path);
          frame.setIconImage(icon.getImage());
    ¥
    else
    \mathcal{E}/* affichage message d'erreur */
        JOptionPane.showMessageDialog(null, "Erreur de chargement sur l'icone de la frame !");
    J.
\overline{\mathbf{3}}
```
Et plus loin c'est une frame de type CreationLogIHM

```
public static void Set icone (String path, CreationLogIHM frame)
\mathfrak{f}File icone = new File(path);
    if(icone.exists())
    ¥
          ImageIcon icon = new ImageIcon(path);
          frame.setIconImage(icon.getImage());
    \mathbf{r}else
    \{7* affichage message d'erreur */
        JOptionPane.showMessageDialog(null, "Erreur de chargement sur l'icone de la frame (");
    \mathbf{r}\mathcal Y
```
Ces méthodes ont pour toutes les deux la fonction de changer l'icône de la frame mais ne vise pas le même type de frame.

### **Travail Restant:**

- Il ne manque plus que le client smtp à finir
- Module création de notes et de rendez-vous
- Gestion d'alertes pour les rendez-vous